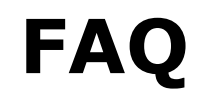

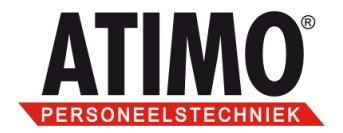

# **1. Inleiding**

TwPoll is een proces dat continu loopt. Bij veel bedrijven wordt dan ook de polling op een server geplaatst. Wanneer een server om een of andere rede uit valt zal de polling niet automatisch opnieuw opstarten wanneer de server restart. Dit omdat er ingelogd moet worden en het daarom ook geen zin heeft om de polling in de start-up directory te plaatsen.

In Windows is het mogelijk om programma's als service te laten lopen. Deze services lopen in het achtergrond proces mee. Verder worden deze services al opgestart voordat er ingelogd is. Wanneer de server reboot zullen ook de services opnieuw opgestart worden.

De polling is er nu dan ook in een service variant en kan dus in plaats van de normale polling gebruikt worden.

*Let op: er mogen nooit twee instanties van de polling tegelijkertijd lopen. Dus alleen de polling als service gebruiken of twpoll.exe maar nooit tegelijkertijd.*

Stappen 2 en 3 zullen uitleggen hoe de polling als service lokaal op uw computer/server geplaatst kan worden. Hier gaan wij er van uit dat de polling op de zelfde pc/server komt te draaien als waar TimeWize geïnstalleerd staat.

Als de polling op een andere pc/server moet lopen dan waar TimeWize geïnstalleerd staat dan mag u kijken naar stappen 4 en 5.

Bij stap 6 kunt u terug vinden hoe de polling als service te stoppen en te starten is door middel van ons programma TwSrvviewer.exe. Ook kunt u met behulp van de service viewer zien of de polling probleemloos loopt of dat hier foutmeldingen te zien zijn.

De juiste uren op de juiste plaats!

Op alle leveringen zijn onze algemene voorwaarden van toepassing die zijn<br>gedeponeerd bij de KvK

Computerweg 1 3542 DP Utrecht Postbus 1279 3600 BG Maarssen T (0346) 58 18 70 F (0346) 56 87 35

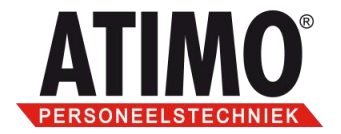

## **2. Installatie polling als service**

**2a.** Voor de polling als service zijn de volgende dingen van belang:

• Default wordt de service uitgevoerd met het local system account, let op dat deze de juiste rechten heeft!

• Het system account heeft lees en schrijfrechten nodig op de mappen data, log en work in de installatie map van TimeWize.

**2b.** Om de service te installeren moet u **Administrator** rechten hebben. De service kan dan geïnstalleerd worden via <Start><uitvoeren> door de regel:

<Timewize locatie>\TwPollSrv.exe /install

*Let op: zoals hier boven te zien is moet er achter de TwPollSrv.exe een spatie staan. Anders zal het commando niet uitgevoerd worden.* 

Het kan ook voor komen dat in een van de bovenliggende map namen een spatie zit. Zoals b.v. bij de map Program files. Als dit het geval is dan moet er " " om het commando gezet worden zoals hier onder in het voorbeeld te zien.

*Voorbeeld: "c:\program files\Timewize\TwPollSrv.exe" /install*

*Let op: Zoals u hier boven ziet zal de spatie die hier nodig is NA het quote teken komen. Ook mag de drive waar u dit op installeert nooit een drive mapping of netwerkschijf zijn. Aangezien bij het opstart proces van de server services eerst worden geactiveerd. Hierdoor zal de locatie waar hij van afhankelijk is nog niet aanwezig zijn met als gevolg dat de polling vastloopt.*

Wanneer de installatie goed is uitgevoerd zal de volgende melding gegeven worden.

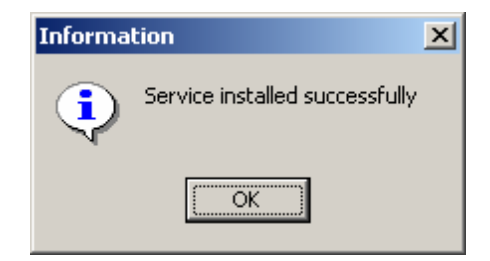

De juiste uren op de juiste plaats!

Op alle leveringen zijn onze algemene voorwaarden van toepassing die zijn<br>gedeponeerd bij de KvK

Computerweg 1 3542 DP Utrecht

Postbus 1279 3600 BG Maarssen T (0346) 58 18 70 F (0346) 56 87 35

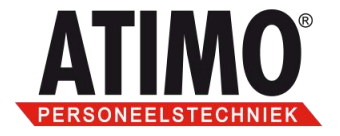

**2c.** TwpollSrv staat nu lokaal geplaatst op de pc/server en dient in de Service Control Manager (SCM) te zien te zijn. Deze is onder Windows te vinden onder '<Start><instellingen><Systeembeheer>Services'.

U kunt deze ook terug vinden door via <Start><uitvoeren> de optie: services.msc in te typen.

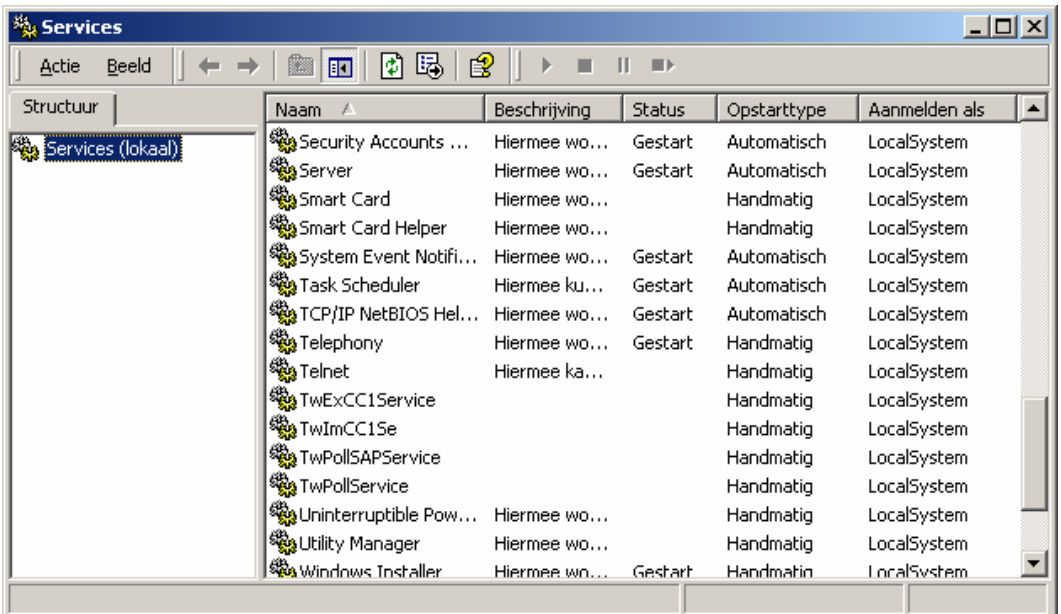

**2d.** Als u met uw rechter muisknop op de service klikt en dan kiest voor eigenschappen (properties) dan vind u onder het tabblad aanmelden de optie 'Service kan interactief met bureaublad worden uitgevoerd' deze moet aanstaan, anders kan de service bij het starten blijven hangen in de start procedure.

*Note: De service is verder via de SCM naar uw in te stellen.*

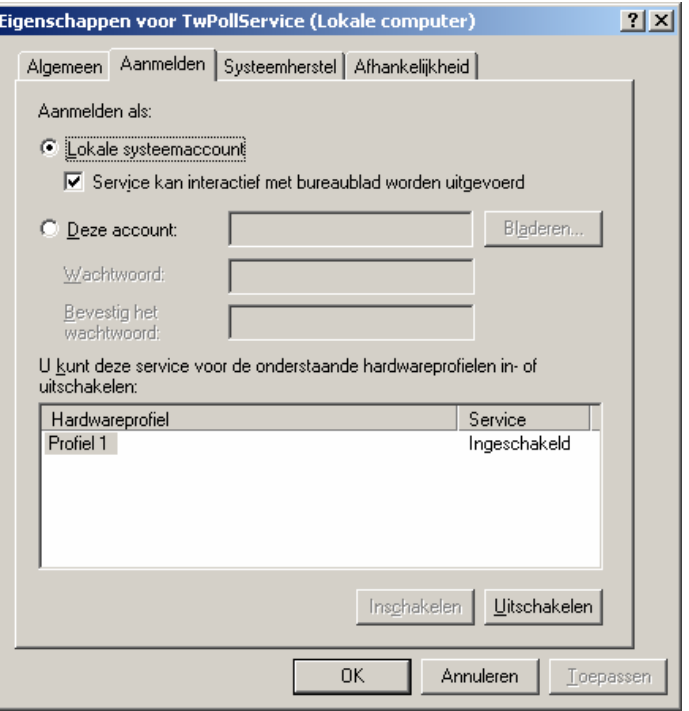

### De juiste uren op de juiste plaats!

Op alle leveringen zijn onze algemene voorwaarden van toepassing die zijn<br>gedeponeerd bij de KvK

Computerweg 1 3542 DP Utrecht

Postbus 1279 3600 BG Maarssen T (0346) 58 18 70 F (0346) 56 87 35

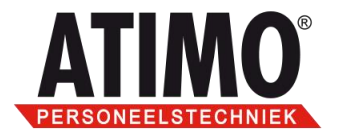

**2e.** Dit punt hoeft u alleen te doorlopen als u de polling onder Windows Vista of Windows 2008 server installeert.

Het nieuwe besturingssysteem van Microsoft Windows Vista bevat een aantal extra beveiligingen waardoor de polling bij opstarten een foutmelding geeft.

Omdat de polling lokaal als administrator uitgevoerd moet worden, moet u onder Windows Vista ook als administrator aangeven dat een programma als administrator uitgevoerd moet worden.

De polling kan handmatig als administrator uitgevoerd worden door met de rechtermuisknop op het polling programma te klikken en te kiezen voor "Als administrator uitvoeren".

Het is ook mogelijk om aan te geven dat de polling bij het opstarten altijd als administrator uitgevoerd moet worden. Geef hiervoor bij de eigenschappen onder compatibiliteit van het pollingsprogramma aan dat het als administrator uitgevoerd moet worden.

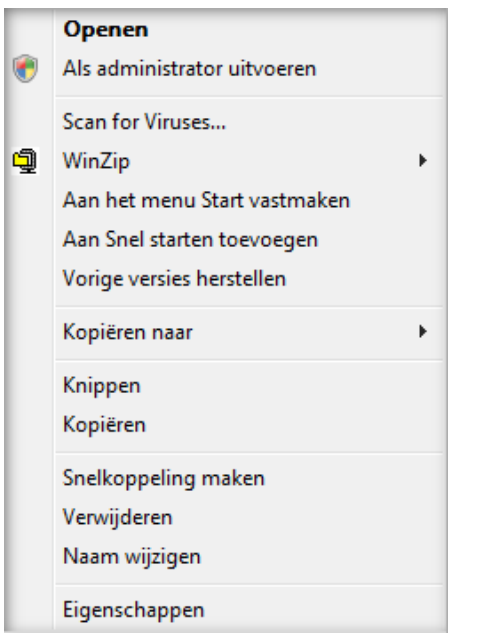

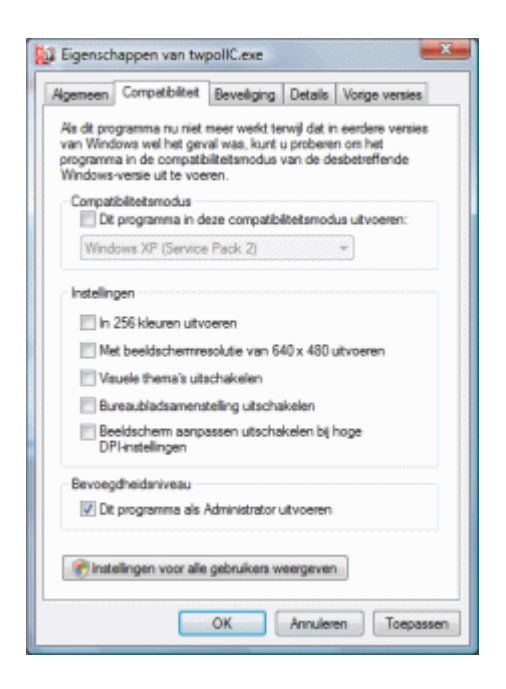

De juiste uren op de juiste plaats!

Op alle leveringen zijn onze algemene Computerweg 1 voorwaarden van toepassing die zijn 3542 DP Utrecht

gedeponeerd bij de KvK

Postbus 1279 3600 BG Maarssen T (0346) 58 18 70 F (0346) 56 87 35

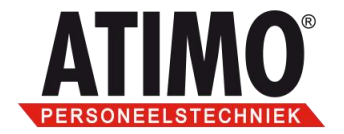

## **3. Deïnstallatie**

Voor het deïnstalleren van de polling als service gebruikt u bijna het zelfde commando.

Dit doet u door het zelfde commando te geven alleen in plaats van /install gebruikt u het /uninstall commando.

*Voorbeeld: "c:\program files\Timewize\TwPollSrv.exe" /uninstall*

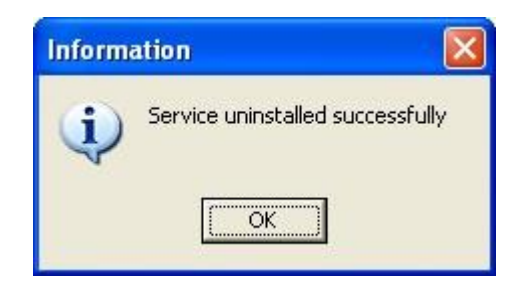

*Let op: De polling als service kan ten aller tijden maar één keer op een pc/server geïnstalleerd worden. Mocht het voorkomen dat de polling van drive verplaatst moet worden dan moet eerste op de oude drive de polling als service via het boven staande commando gedeïnstalleerd worden. Hierna kan hij op de juiste drive opnieuw geïnstalleerd worden.*

De juiste uren op de juiste plaats!

Op alle leveringen zijn onze algemene voorwaarden van toepassing die zijn<br>gedeponeerd bij de KvK

Computerweg 1 3542 DP Utrecht Postbus 1279 3600 BG Maarssen T (0346) 58 18 70 F (0346) 56 87 35

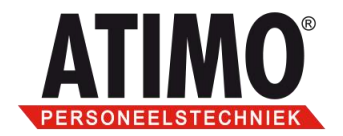

# **4. Installatie polling als service op externe server**

**4a.** Voor de polling als service zijn de volgende dingen van belang:

• Default wordt de service uitgevoerd als local system account. Er moet voor gezorgd worden dat dit gedaan word door een domain user die rechten heeft op de share waar de data, log en work map zich bevinden. In deze mappen zijn lees en schrijf rechten nodig.

**4b.** Als eerste dient er op deze server een map aangemaakt worden met daarin het bestand TwPollsrv.exe. Door deze lokaal weg te zetten op b.v. de C schijf worden er mogelijke problemen met de polling voorkomen.

**4c.** Ook moet er voor gezorgd worden dat in de sytem32 map in de windows root de database driver geplaatst wordt. Hier onder vind u een aantal voorbeelden van deze drivers.

Dbexpmss.dll (mssql) Dbexpora.dll (oracle) Dbexpint.dll (interbase)

**4d.** In de Windows map (root) moet een bestand aangemaakt worden met als naam twpath.ini .Dit bestand moet geopend worden met kladblok of notepad. In dit bestand moet de locatie van de mappen van TimeWize komen te staan. Deze bestanden kunnen het best aangeduid worden met een UNC path. Hier onder vind u een voorbeeld van de tekst die in dit ini bestand moet komen te staan.

data = \\<servernaam>\<share>  $log = \frac{\text{log}1}{\text{sqrt}}$ work =  $\S$  servernaam> $\S$ share>

De juiste uren op de juiste plaats!

Op alle leveringen zijn onze algemene voorwaarden van toepassing die zijn gedeponeerd bij de KvK

Computerweg 1 3542 DP Utrecht

Postbus 1279 3600 BG Maarssen T (0346) 58 18 70 F (0346) 56 87 35

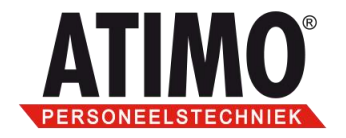

**4e.** Om de service te installeren moet u **Administrator** rechten hebben. De service kan dan geïnstalleerd worden via <Start><uitvoeren> door de regel:

7

<Polling>\TwPollSrv.exe /install

*Let op: zoals hier boven te zien is moet er achter de TwPollSrv.exe een spatie staan. Anders zal het commando niet uitgevoerd worden.* 

Het kan ook voor komen dat in een van de bovenliggende map namen een spatie zit. Zoals b.v. bij de naam polling map. Als dit het geval is dan moet er " " om het commando gezet worden zoals hier onder in het voorbeeld te zien.

*Voorbeeld: "c:\polling map\TwPollSrv.exe" /install*

*Let op: Zoals u hier boven ziet zal de spatie die hier nodig is NA het quote teken komen. Ook mag de drive waar u dit op installeert nooit een drive mapping of netwerkschijf zijn. Aangezien pas bij het inloggen op de server deze mappings of schijven worden aangemaakt.*

Wanneer de installatie goed is uitgevoerd zal de volgende melding gegeven worden.

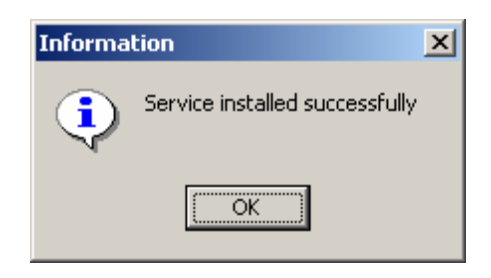

**4f.** TwpollSrv staat nu lokaal geplaatst op de pc/server en dient in de Service Control Manager (SCM) te zien te zijn. Deze is onder Windows te vinden onder '<Start><instellingen><Systeembeheer>Services'.

U kunt deze ook terug vinden door via <Start><uitvoeren> de optie: services.msc in te typen.

De juiste uren op de juiste plaats!

Op alle leveringen zijn onze algemene voorwaarden van toepassing die zijn<br>gedeponeerd bij de KvK

Computerweg 1 3542 DP Utrecht

Postbus 1279 3600 BG Maarssen T (0346) 58 18 70 F (0346) 56 87 35

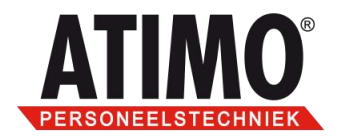

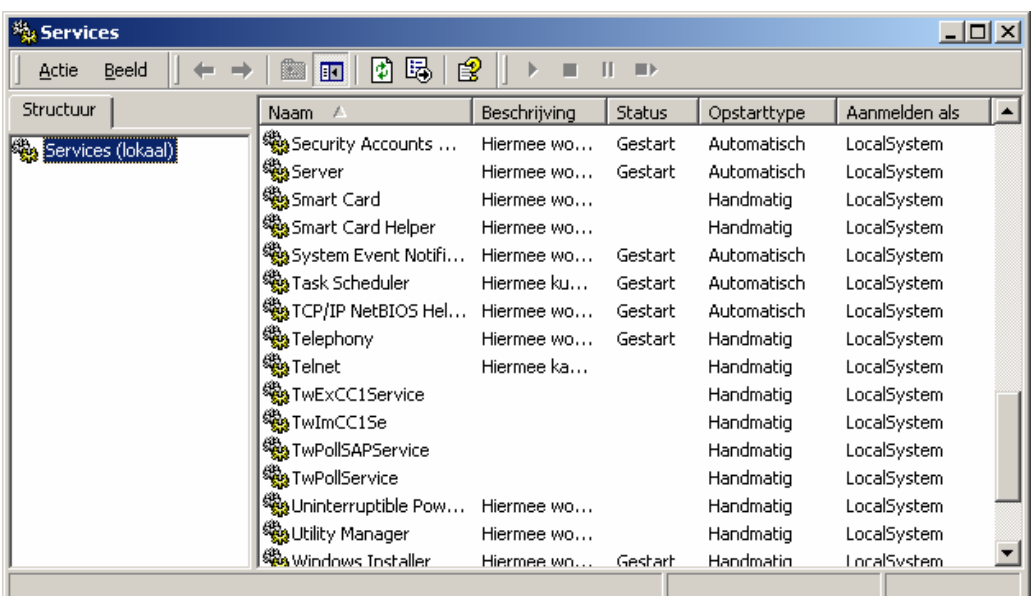

**4g.** Als u met uw rechter muisknop op de service klikt en dan kiest voor eigenschappen (properties) dan vindt u onder het tabblad aanmelden de optie 'Service kan interactief met bureaublad worden uitgevoerd' deze moet aanstaan, anders kan de service bij het starten blijven hangen in de start procedure.

*Note: De service is verder via de SCM naar uw wensen in te stellen.*

*Let op: De domain user die hier opgegeven wordt dient over voldoende rechten te beschikken op de data, log en work mappen in de installatie directory van TimeWize.*

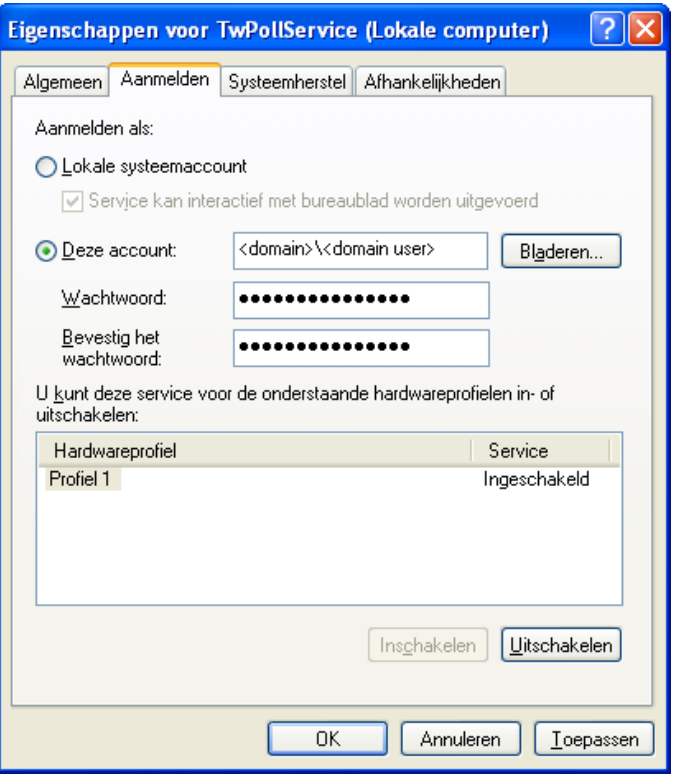

# De juiste uren op de juiste plaats!

Op alle leveringen zijn onze algemene voorwaarden van toepassing die zijn<br>gedeponeerd bij de KvK

Computerweg 1 3542 DP Utrecht

Postbus 1279 3600 BG Maarssen T (0346) 58 18 70 F (0346) 56 87 35

E verkoop@atimo.nl I www.atimo.nl Iban: NL 71 RABO 0311 4630 61 KvK: 56928270 BTW: NL 8523.65.780.B01

8

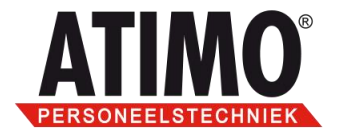

**4h.** Dit punt hoeft u alleen te doorlopen als u de polling onder Windows Vista of Windows 2008 server installeert.

Het nieuwe besturingssysteem van Microsoft Windows Vista bevat een aantal extra beveiligingen waardoor de polling bij opstarten een foutmelding geeft.

Omdat de polling lokaal als administrator uitgevoerd moet worden, moet je onder Windows Vista ook als administrator aangeven dat een programma als administrator uitgevoerd moet worden.

De polling kan handmatig als administrator uitgevoerd worden door met de rechtermuisknop op het polling programma te klikken en te kiezen voor "Als administrator uitvoeren".

Het is ook mogelijk om aan te geven dat de polling bij het opstarten altijd als administrator uitgevoerd moet worden. Geef hiervoor bij de eigenschappen onder compatibiliteit van het pollingsprogramma aan dat het als administrator uitgevoerd moet worden.

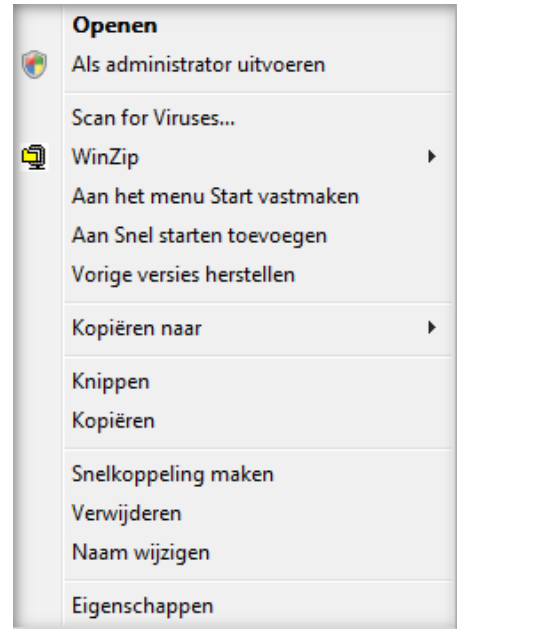

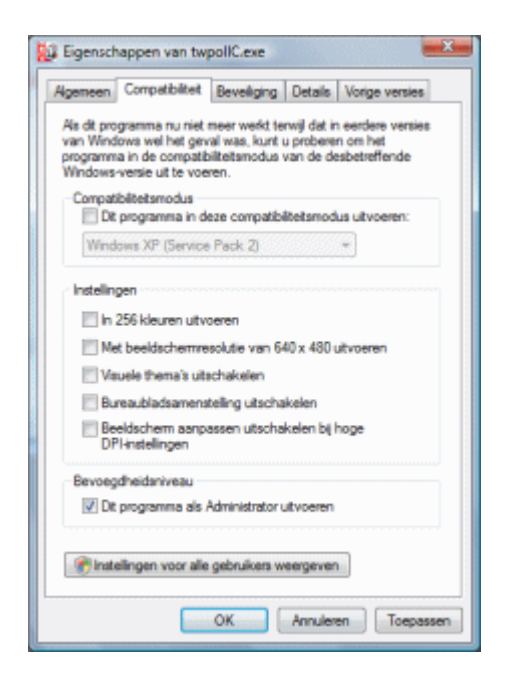

De juiste uren op de juiste plaats!

Op alle leveringen zijn onze algemene voorwaarden van toepassing die zijn gedeponeerd bij de KvK

Computerweg 1 3542 DP Utrecht

Postbus 1279 3600 BG Maarssen T (0346) 58 18 70 F (0346) 56 87 35

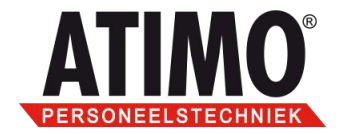

### **5. Deïnstallatie**

Voor het deïnstalleren van de polling als service gebruikt u bijna het zelfde commando.

Dit doet u door het zelfde commando te geven alleen in plaats van /install gebruikt u het /uninstall commando.

*Voorbeeld: "c:\polling map\TwPollSrv.exe" /uninstall*

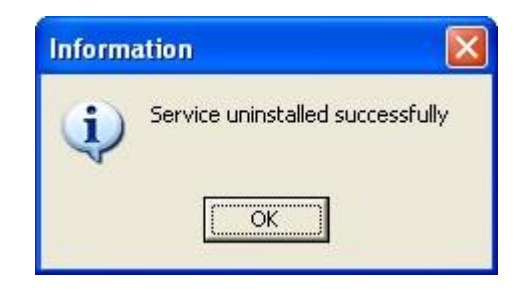

*Let op: De polling als service kan ten aller tijden maar één keer op een pc/server geïnstalleerd worden. Mocht het voorkomen dat de polling van drive verplaatst moet worden dan moet eerste op de oude drive de polling als service via het boven staande commando gedeïnstalleerd worden. Hierna kan hij op de juiste drive opnieuw geïnstalleerd worden.*

De juiste uren op de juiste plaats!

Op alle leveringen zijn onze algemene voorwaarden van toepassing die zijn<br>gedeponeerd bij de KvK

Computerweg 1 3542 DP Utrecht Postbus 1279 3600 BG Maarssen T (0346) 58 18 70 F (0346) 56 87 35

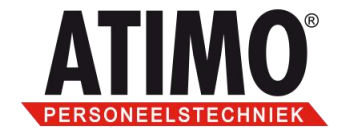

#### **6. Service viewer**

Natuurlijk is het heel mooi dat de polling na deze installatie als Windows service draait. Het nadeel is alleen dat eventuele problemen en foutmeldingen nu niet meer te zien zijn.

Hiervoor is het programma TwSrvViewer ontwikkeld. Deze viewer kan ook gebruikt worden om de polling te stoppen en te starten. Deze viewer zal alleen op de server zelf gebruikt kunnen worden. Zal deze op een andere pc opgestart worden dan zal het programma niet werken omdat de service op de server zelf geïnstalleerd staat.

Zodra u op de executable TwSrvViewer.exe klikt wordt deze zoals hier onder in het voorbeeld te zien rechts onder bij de klok van Windows zichtbaar.

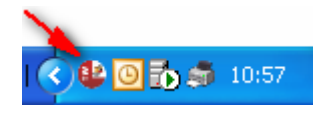

Door op dit icoon te dubbelklikken komt het gehele scherm omhoog. In dit scherm kunt u de polling stoppen en starten. Ook kunt u eventuele foutmeldingen in dit scherm bekijken.

Rechts bij polling status ziet u dat hier staat **Start Pollservice**. Dit houdt in dat de polling op dit moment niet aan staat. Zou de polling aan staan dan staat hier **Stop Pollservice.**

Bij **Terminal settings, Terminal errors** en **Polling display** kunt u zien waar de polling mee bezig is en of hier foutmeldingen bij worden gegenereerd. Indien hier een foutmelding naar voren komt raden wij u aan contact op te nemen met de Atimo helpdesk. Zij kunnen samen met u verder kijken of dit probleem zo snel mogelijk opgelost kan worden.

Deze viewer kan zonder problemen afgesloten worden. Zo lang er niet voor **Stop Pollservice** gekozen word zal de polling gewoon doorlopen.

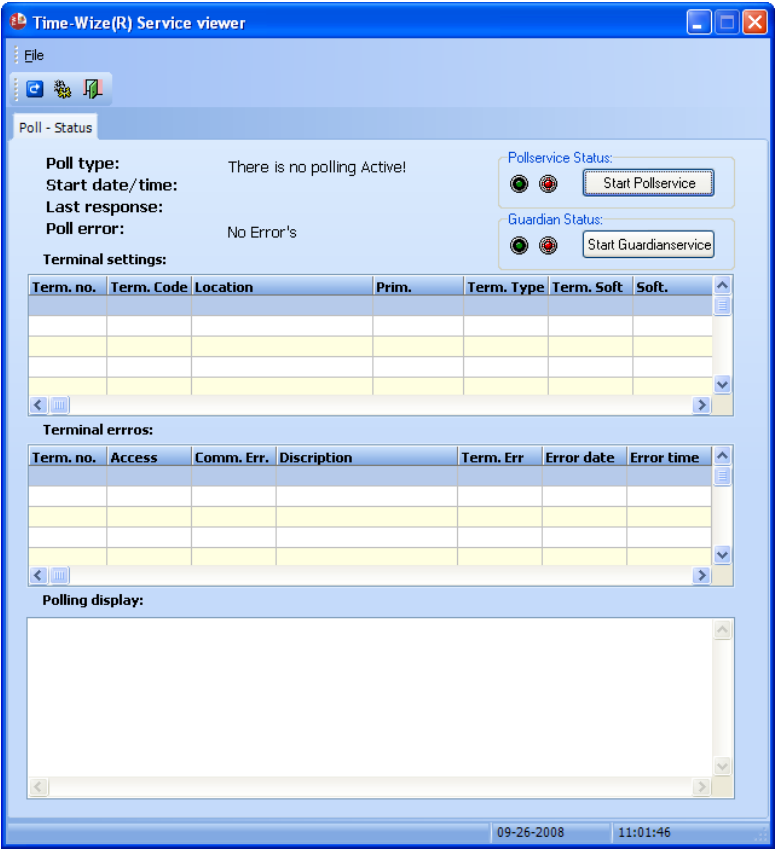

#### De juiste uren op de juiste plaats!

Op alle leveringen zijn onze algemene voorwaarden van toepassing die zijn gedeponeerd bij de KvK

Computerweg 1 3542 DP Utrecht

Postbus 1279 3600 BG Maarssen T (0346) 58 18 70 F (0346) 56 87 35